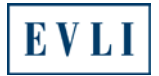

# **CSV-tiedoston muokkaaminen helppolukuiseksi**

## **www.evli.com**

1. Valitse: **Valikko** 

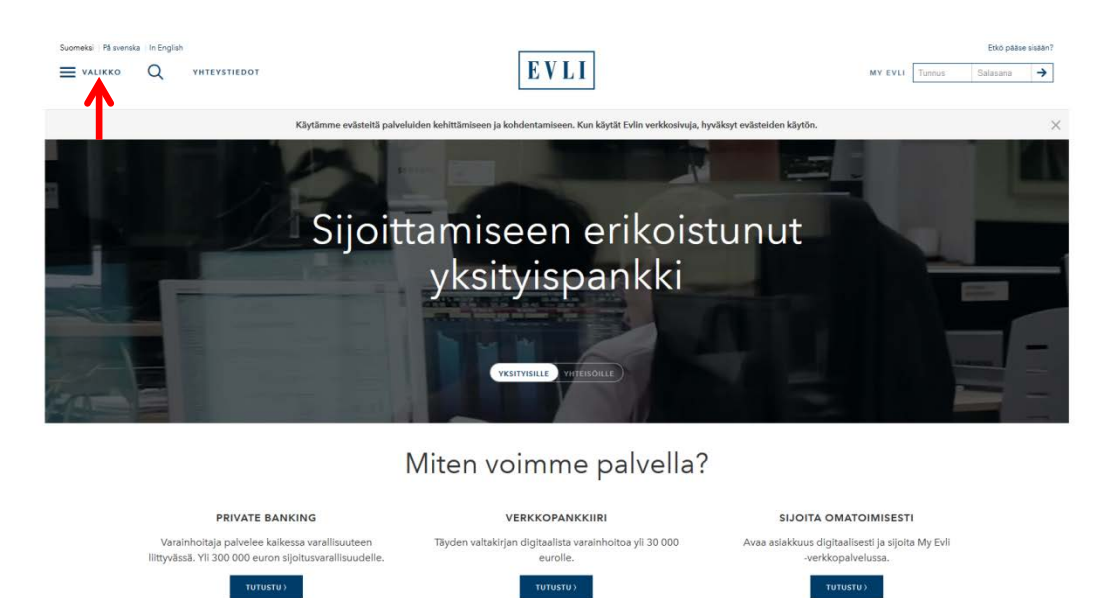

**2.** Valitse: **Rahastot** (Sijoitustuotteiden alla)

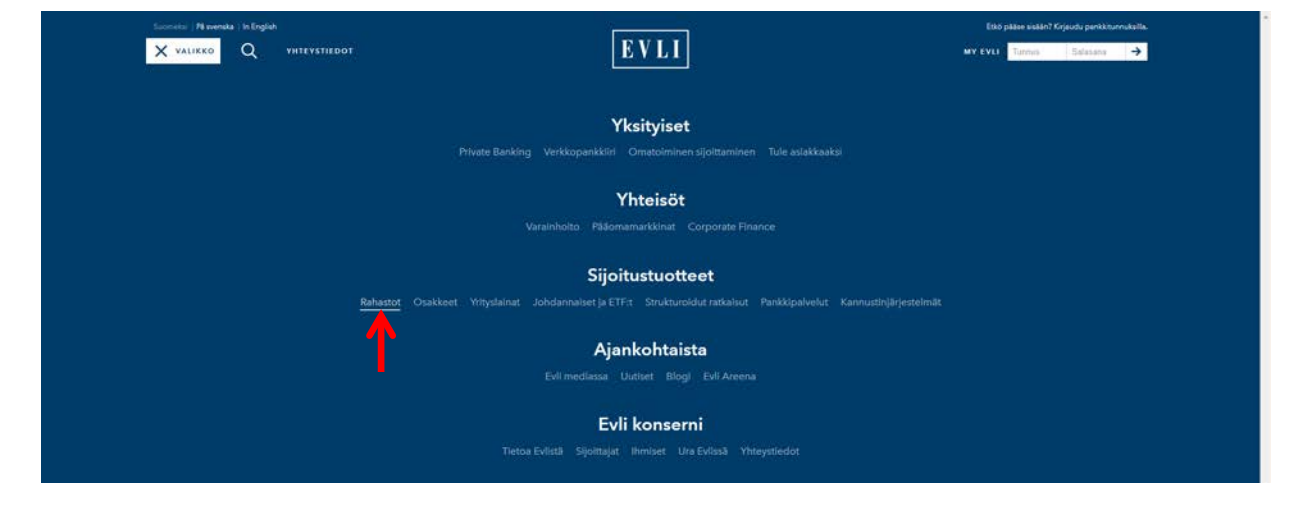

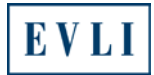

### 3. Valitse: **RAHASTOJEN ARVOT**

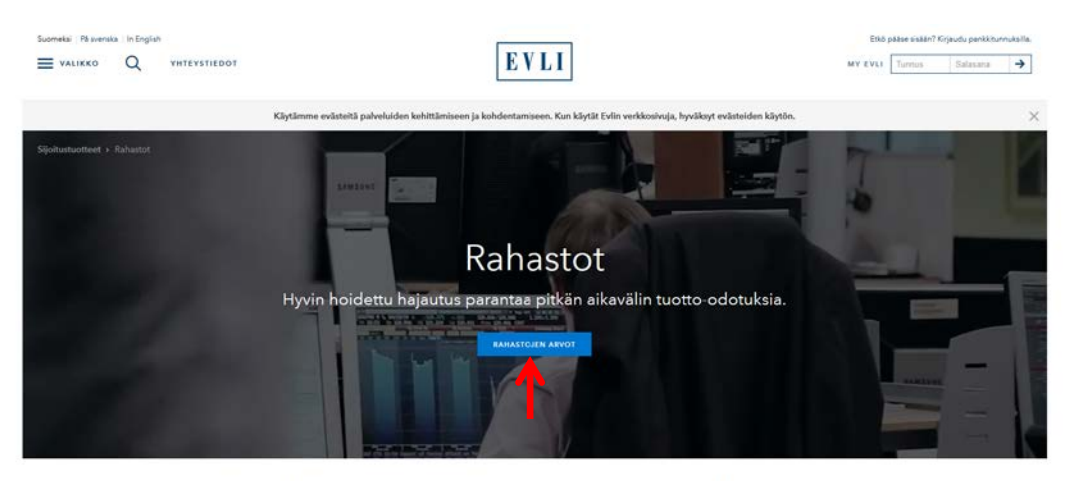

#### Suomalaiset yhteisöt käyttävät eniten Evlin rahastoja

Hoidamme rahastoja systemaattisesti ja pitkäjänteisesti. Toimintamme nojaa kvantitatiiviseen tutkimustietoon ja hyödyntää<br>näyttöön perustuvia sijoitusmenetelmiä.

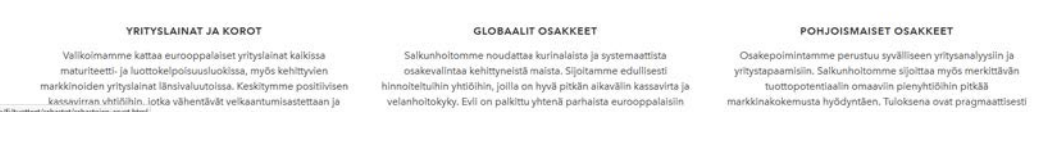

4. Valitse: Sivun alalaidasta linkki "**Rahastojen arvot (CSV-tiedosto)**"

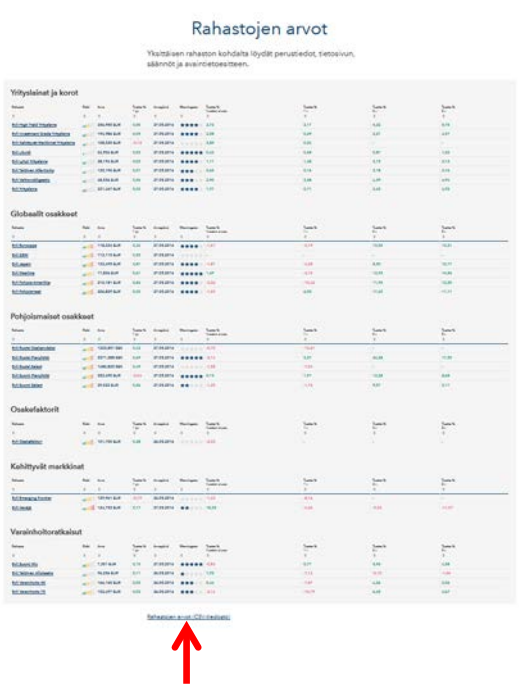

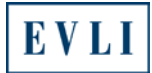

5. Avaa tiedosto työasemallesi valitsemalla "**OK**",

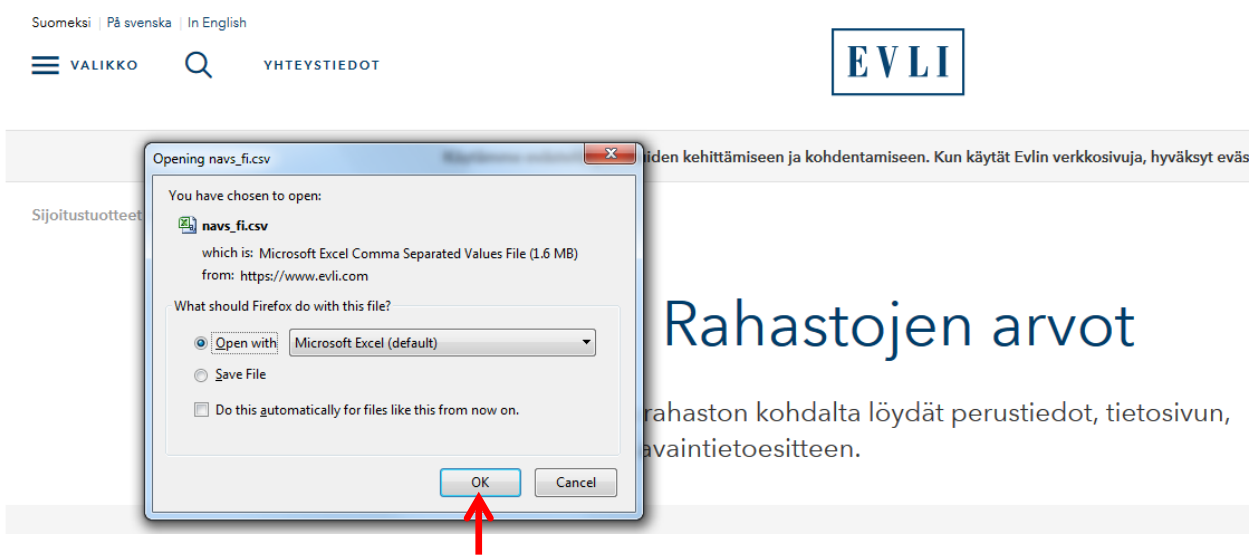

### jolloin tiedosto näyttää tältä.

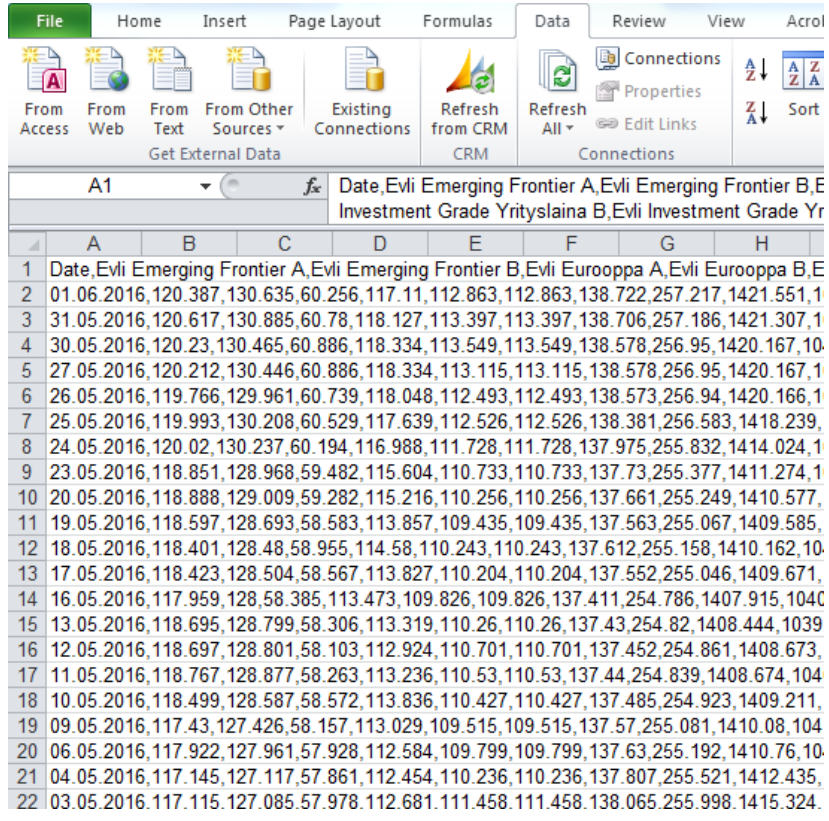

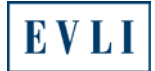

6. Valitse: Sarake **A**

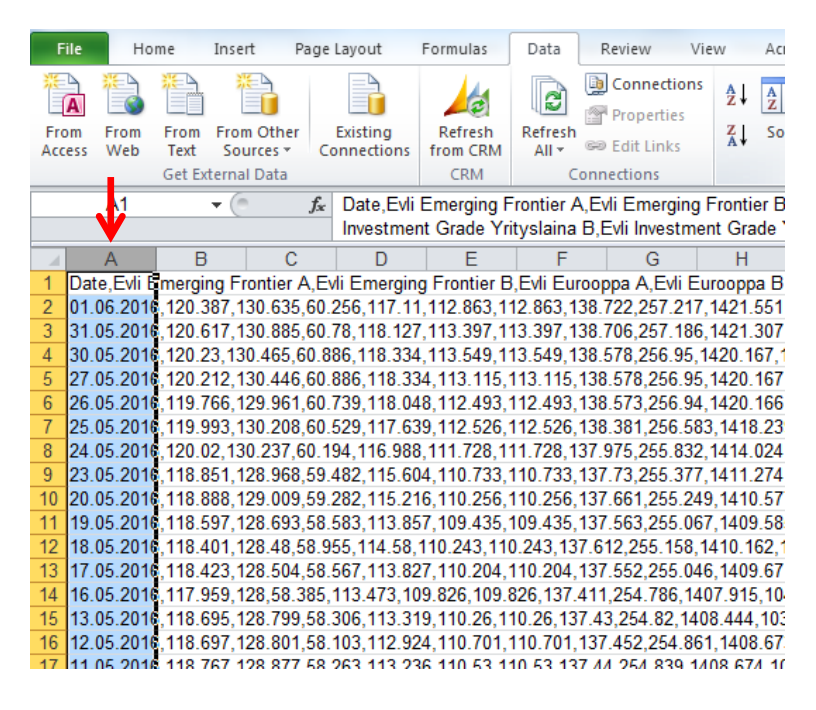

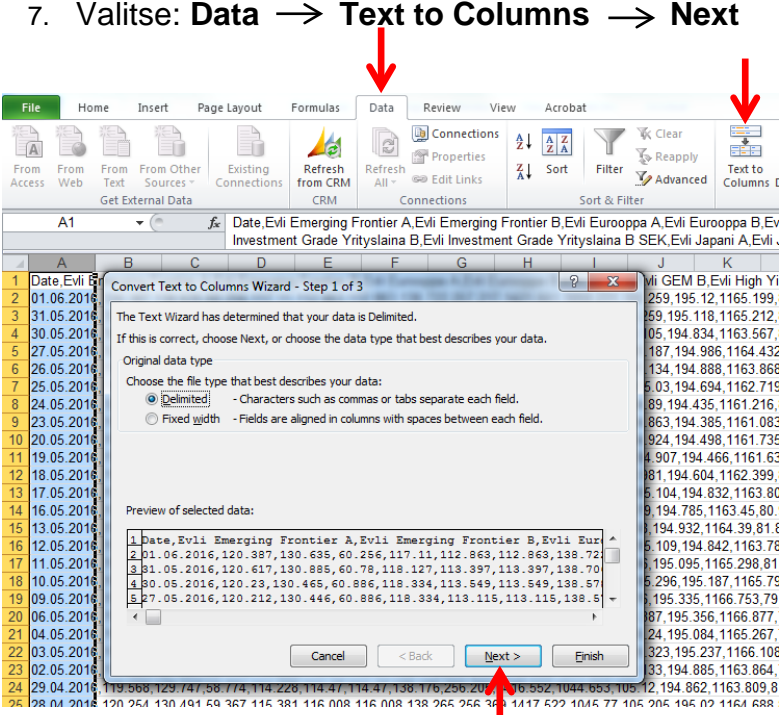

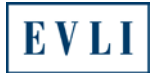

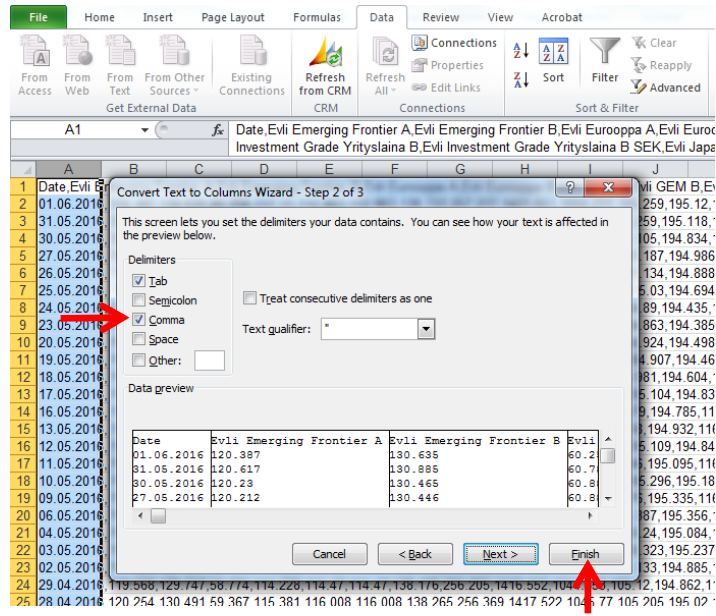

8. Valitse: **Comma**  $\rightarrow$  Finish

Rahastojen nimet ja rahastosarjat löytyvät tiedoston ylimmältä riviltä ja päivämäärät reunimmaisesta sarakkeesta vasemmalla.

Nyt pystyt helposti selaamaan Evlin rahastojen arvoja siitä päivästä lähtien, jolloin rahasto on aloittanut toimintansa.

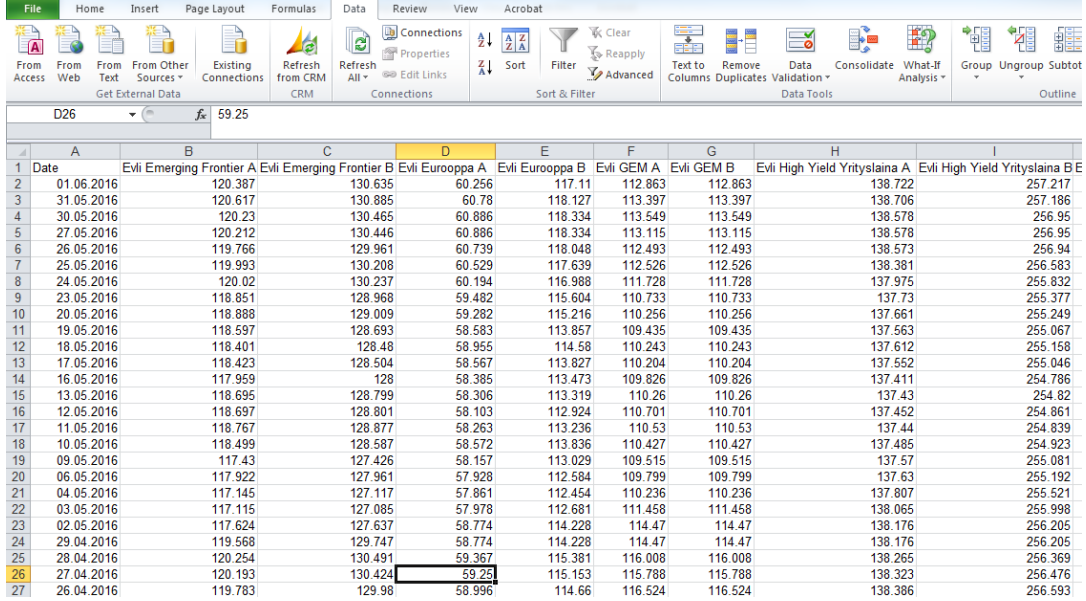